# **Download-Anleitung "Jugendkalender"**

Als Werkzeug zur weiteren Vernetzung von Kindern und Jugendlichen mit Jugendgruppen von Vereinen oder Organisationen wurde der Jugend-Kalender für die Gemeinde Bernhardswald entwickelt.

*Bei Fragen zum Kalender wendet euch gerne an unseren Jugendbeauftragten, Christian Lanzl. E-Mail: christian.lanzl@outlook.de Handy: 0170 766 21 47*

Den Jugend-Kalender gibt es als Desktop-Version oder App hier zum Download: [Jugend-Kalender Gemeinde Bernhardswald](https://jugendkalender.bernhardswald.services/calendar)

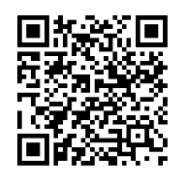

Um den Kalender auf den Home Bildschirm des Smartphones zu speichern, einfach auf den Aktionen

 $\boxplus$ Zum Home-Bildschirm bei IOS oder Android

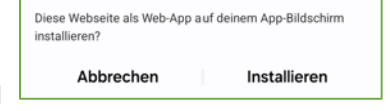

hinzufügen und permanent nutzen.

Ein Download über App-Store oder Playstore ist nicht möglich.

# **IOS-Ansicht Android-Ansicht**

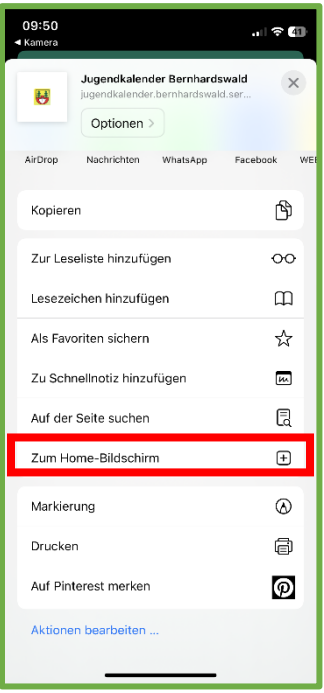

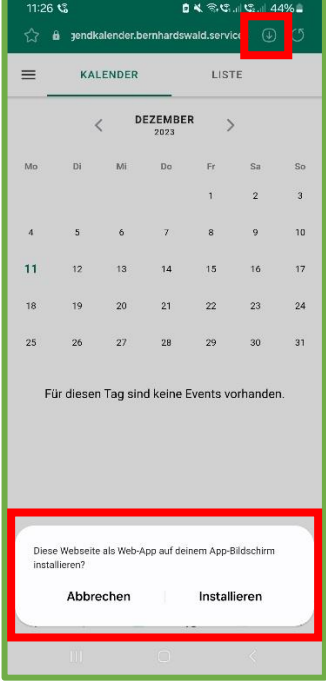

## **Für alle Kinder und jugendliche Nutzer des Kalenders:**

Im Menüpunkt  $\frac{1}{\sqrt{1-\frac{1}{n}}}$  könnt ihr den aktuell angelegten Kalender von Vereinen oder Institutionen an- oder abwählen. Wenn diese angewählt werden, sind die Termine im Kalender sichtbar. Oder andersrum, wenn ihr sie abwählt, sind sie nicht sichtbar. Beim ersten Aufrufen des Kalenders dürft ihr automatisch gleich die Kalender, die euch interessieren, auswählen.

Um an Termine per-E-Mail erinnert werden zu können ist das -2 Anmelden erforderlich.

Hierzu wird eine E-Mail-Adresse benötigt. Ihr werdet dann automatisch einen Tag vor der Veranstaltung an die Termine per E-Mail erinnert. Die Erinnerung kann an- oder abgewählt werden.

Zur Ansicht gibt es Monatsansichten, Listenansichten und eine Tagesansicht.

Die Termindetails könnt ihr euch in der Terminansicht ansehen.

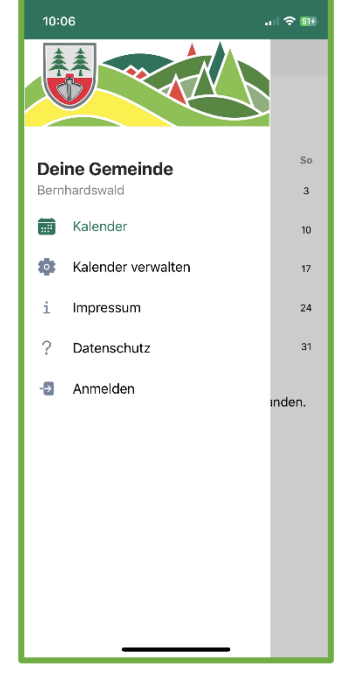

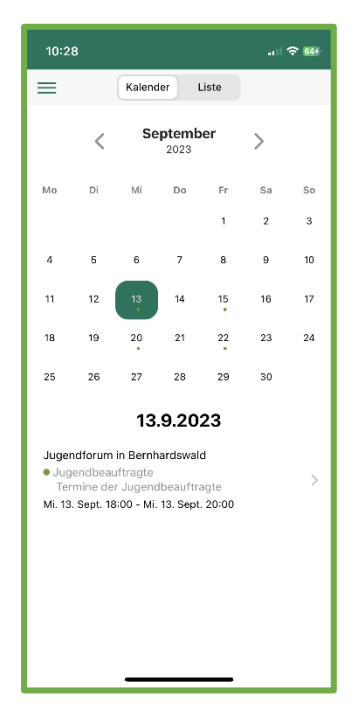

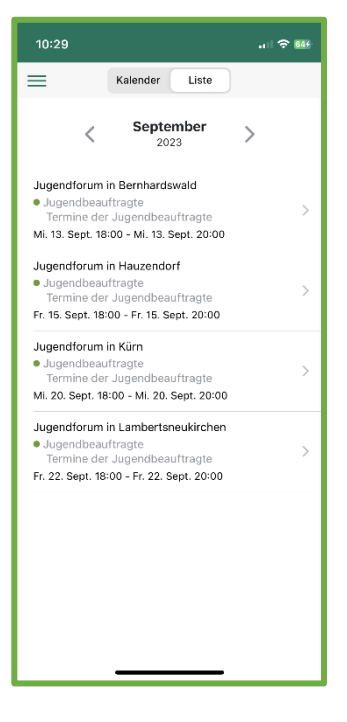

### **Monatsansicht Listenansicht Terminansicht**

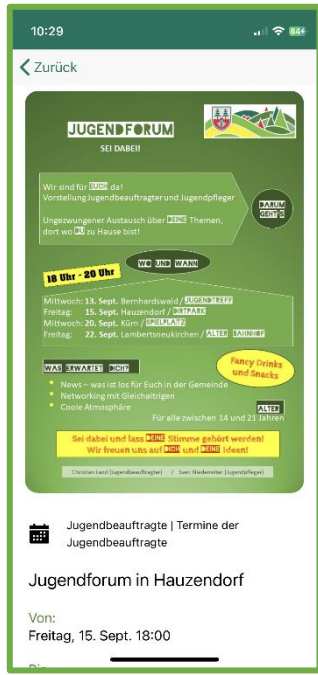

# **Für alle Jugendvertreterinnen und -vertreter:**

Um einen eigenen Kalender anzulegen, ist eine Registrierung und Anmeldung als Admin für einen Verein erforderlich. Es sind bereits Vereine angelegt, sollte ein Verein dabei sein, der noch nicht angelegt wurde, ist das keine Absicht. Bitte einfach eine E-Mail an [christian.lanzl@outlook.de](mailto:christian.lanzl@outlook.de) und der Verein wird angelegt.

Wenn euer Verein oder eure Jugendorganisation angelegt ist, könnt ihr einen spezifischen Kalender für eure Jugendgruppe selbst erstellen (z.B. Fußball E-Jugend, Kinderfeuerwehr FF, etc.). Pro Verein können mehrere Kalender angelegt werden. Als Admin ist es auch möglich, mehrere Kalender zu pflegen. Auch ist es möglich, mehrere Admins für einen Verein zu haben. Admin-Rechte müssen in

**C** Kalender verwalten

zu Beginn beantragt werden.

Nach Erhalt der Rechte für einen Verein kann der Jugendkalender für eine Gruppe angelegt werden.

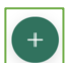

 $\boldsymbol{\pi}$ 

Hierzu auf das **im rechten unteren Bereich klicken, einen Verein aus dem Dropdown Feld** auswählen, Farbe vergeben und den Kalender mit Details versehen.

Danach könnt ihr im Kalender Termine anlegen (Einzeltermine, Serientermine). In einzelnen Terminen können Texte, Orte und Bilder/Fotos eingebunden werden.

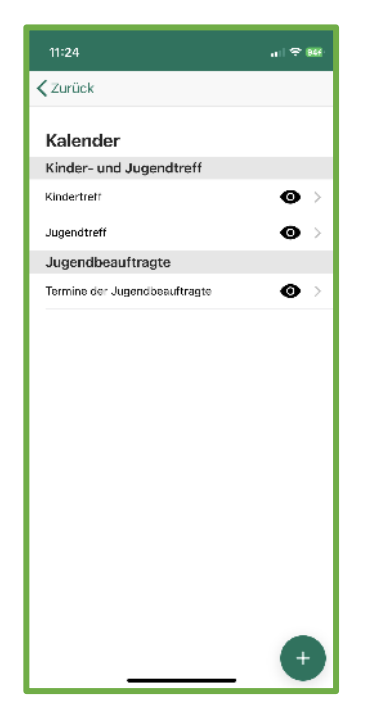

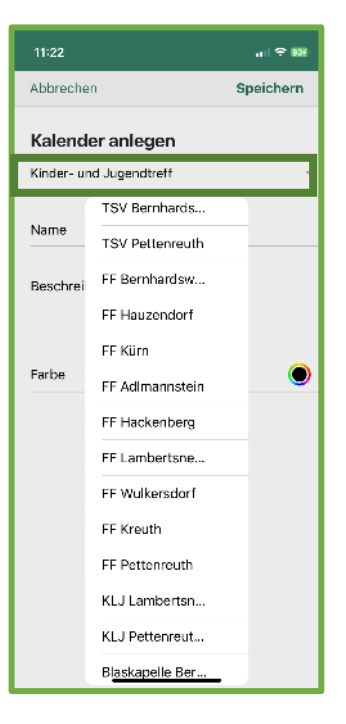

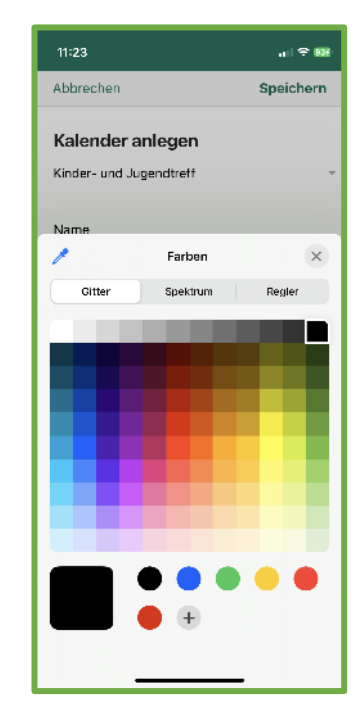

### Beispiel:

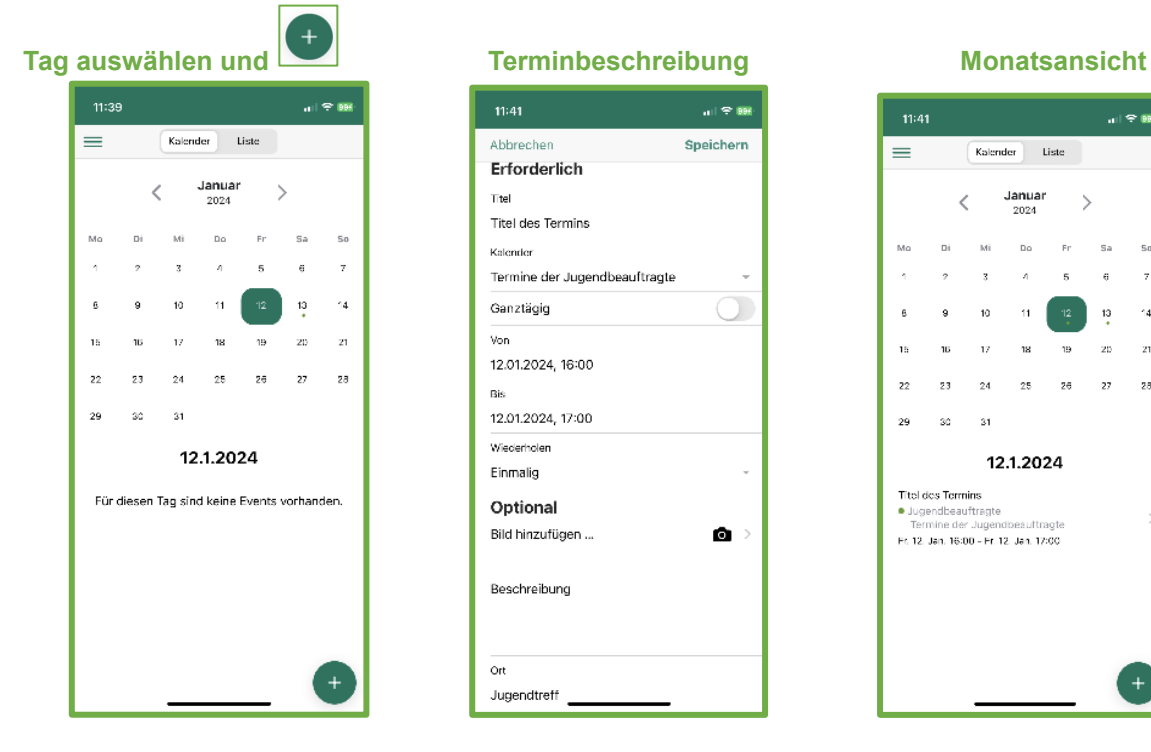

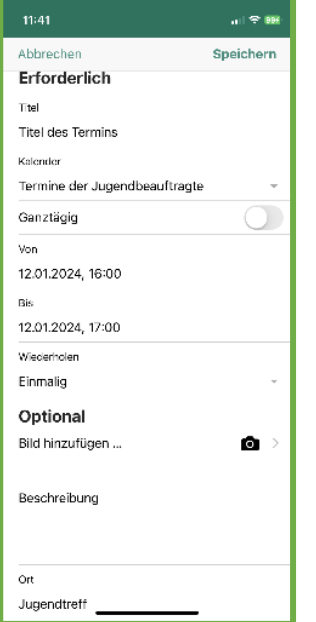

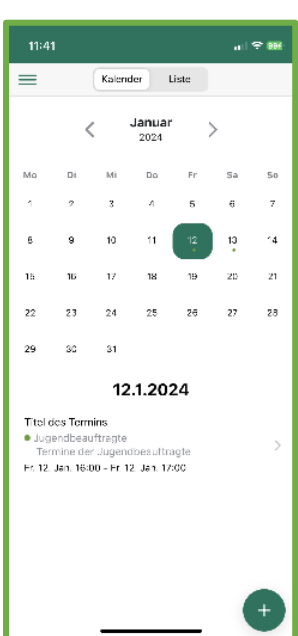